## School Appointments.com

Scheduling Parent Teacher Appointments
Can be Easy for Everyone!

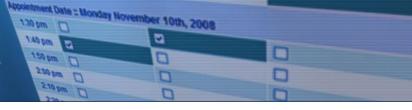

## **School Appointments - Parent Instructions**

## High Park School our school code is hps

New Registrations:

- 1. Go to our school appointments web site: <a href="http://hps.teacherconferences.net">http://hps.teacherconferences.net</a> In Login Block Click on "Click Here to Register" Our school code is **hps**
- 2. Complete the on-line form. Choose a user id and password for yourself and then click the "Register Now" button.
- 3. Add your children into the system by clicking the "Add a Student" button. Click "Insert New" button to add more children.
- 4. Click the "date" icon beside each child's name to schedule appointments. Select the staff you wish to book appointments with and the "View Calendars" button. Use the "Ctrl" or "Command" key to select multiple staff to view at the same time.

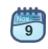

5. Click on available time slots to book your appointments and then click the "Book Appointments" button to save your bookings.

Already Registered:

- 1. Go to our school appointments web site: <a href="http://hps.teacherconferences.net">http://hps.teacherconferences.net</a> and Login.
- 2. Follow steps 4 and 5 above.